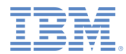

#### IBM Worklight V5.0.5 Getting Started

# Module 23 – Custom Authenticator and Login Module

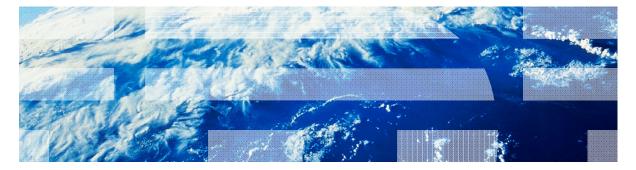

© Copyright International Business Machines Corporation 2012, 2013. All rights reserved. US Government Users Restricted Rights - Use, duplication or disclosure restricted by GSA ADP Schedule Contract with IBM Corp.

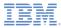

#### Trademarks

- IBM, the IBM logo, and ibm.com, are trademarks or registered trademarks of International Business Machines Corporation, registered in many jurisdictions worldwide. Worklight is a trademark or registered trademark of Worklight, an IBM Company. Other product and service names might be trademarks of IBM or other companies. A current list of IBM trademarks is available on the Web at "Copyright and trademark information" at www.ibm.com/legal/copytrade.shtml.
- Java and all Java-based trademarks and logos are trademarks or registered trademarks of Oracle and/or its affiliates.
- Other company products or service names may be trademarks or service marks of others.
- This document may not be reproduced in whole or in part without the prior written permission of IBM.

# About IBM®

See http://www.ibm.com/ibm/us/en/

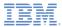

# Agenda

- Authentication introduction
- Configuring authenticationConfig.xml
- Creating a custom Java™ Authenticator
- Creating a custom Java Login Module
- Creating client-side authentication components
- Examining the result

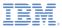

# Authentication introduction

- The authentication process can be interactive (for example, user name and password) or non-interactive (for example, header-based authentication).
- It can involve a single step (for example, a simple user name/password form) or multiple steps (for example, it might have to add a challenge after it issued the first password).
- The definition of the authentication realm includes the class name of an authenticator and a reference to a login module.
- An authenticator is an entity that collects user information.
  - For example: a login form
- A login module is a server entity that validates the retrieved user credentials and builds the user identity.
- You configure authentication settings such as realms, authenticators, and login modules, in the authenticationConfig.xml file that is on the Worklight Server.

An unauthenticated user tries to access the resource that is protected by an authentication realm.

An *Authenticator* is called and used to collect user credentials, that is, the user name and password.

The *Login module* receives collected credentials and validates them.

If the supplied credentials pass validation, the Login Module creates the *User Identity* object, and flags the session as authenticated in a specified realm.

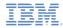

#### Authentication introduction

- The Authenticator, Login Module, and User Identity instances are stored in a session scope, therefore they exist while the session is alive.
- You can write custom login modules and authenticators when the default ones do not match your requirements.
- In previous modules:
  - You implemented a form-based authentication and used a non-validating login module.
  - You implemented an adapter-based authentication without having to add login modules, and performed credentials validation manually.
- In some cases, when the credential validation cannot be performed on the adapter level and requires more complex code, an additional login module can be implemented.
  - For example: when an enterprise-custom credentials validation is required; or when more information must be retrieved from each client request, such as cookie, header, and user-agent.

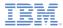

#### Authentication Introduction

- This module explains how to create a custom authenticator and a login module:
  - You learn how to implement a custom authenticator that collects the user name and password by using a request to a predefined URL.
  - You learn how to implement a custom login module that checks credentials that are received from the authenticator.
  - You learn how to define a realm that uses your custom authenticator and login module.
  - You learn how to use this realm to protect resources.
- For more information about Worklight authentication concepts, see the IBM Worklight Information Center and Module 20 – Authentication Concepts.

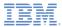

# Agenda

- Authentication introduction
- Configuring authenticationConfig.xml
- Creating a custom Java Authenticator
- Creating a custom Java Login Module
- Creating client-side authentication components
- Examining the result

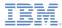

# Configuring authenticationConfig.xml

- Add authentication information to the authenticationConfig.xml file.
- In the realms section, define a realm called CustomAuthenticatorRealm.
  - Make sure that it uses CustomLoginModule.
- Specify MyCustomAuthenticator as the className. You implement it in later slides.

In the loginModules section, add a loginModule called CustomLoginModule.

<loginModule name="CustomLoginModule">
 <className>com.mypackage.MyCustomLoginModule</className>
</loginModule>

 Specify MyCustomLoginModule as the className. You implement it in later slides.

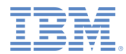

# Configuring authenticationConfig.xml

- Add a security test to the <securityTests> section of the authenticationConfig.xml file.
- You later use this security test to protect the adapter procedure, so make it a <customSecurityTest>

Remember the security test name. You use it in subsequent slides

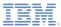

# Agenda

- Authentication introduction
- Configuring authenticationConfig.xml
- Creating a custom Java Authenticator
- Creating a custom Java Login Module
- Creating client-side authentication components
- Examining the result

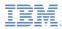

- The Authenticator API is:
  - void init(Map<String, String> options)
  - AuthenticationResult processRequest(HttpServletRequest request, HttpServletResponse response, boolean isAccessToProtectedResource)
  - AuthenticationResult processAuthenticationFailure(HttpServletRequest request, HttpServletResponse response, String errorMessage)
  - AuthenticationResult
     processRequestAlreadyAuthen
     HttpServletResponse response)
  - Map<String, Object> getAuthent
  - HttpServletRequest getRequest1 HttpServletResponse response, L loginExtension)
  - Boolean changeResponseOnSu HttpServletResponse response)
  - WorkLightAuthenticator clone()

The init() method of Authenticator is called when the Authenticator instance is created. It receives the options that are specified in the realm definition in the authenticationConfig.xml.

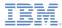

st,

# Creating a custom Java Authenticator

- The Authenticator APL is:
  - void init(Map<String, String> options)
  - AuthenticationResult processRequest(HttpServletRequest request, HttpServletResponse response, boolean isAccessToProtectedResource)
  - AuthenticationResult processAuthenticationFailure(HttpServletReguest request, HttpServletResponse response, String errorMessage)
  - AuthenticationResult processRequestAlreadyAuthen HttpServletResponse response)
  - Map<String, Object> getAuthent
  - HttpServletRequest aetRequest1 HttpServletResponse response, U loginExtension)
  - Boolean changeResponseOnSu HttpServletResponse response)
  - WorkLightAuthenticator clone()

The processRequest() method is called for each request from an unauthenticated session. bn...

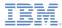

- The Authenticator API is:
  - void init(Map<String, String> options)
  - AuthenticationResult processRequest(HttpServletRequest request, HttpServletResponse response, boolean isAccessToProtectedResource)
  - AuthenticationResult processAuthenticationFailure(HttpServletRequest request, HttpServletResponse response, String errorMessage)
  - AuthenticationResult
     processRequestAlreadyAuthenticated(HttpServletRequest request, HttpServletResponse response)
  - Map<String, Object> getAuthenticatic
  - HttpServletRequest getRequestToPre HttpServletResponse response, Userle loginExtension)
  - Boolean changeResponseOnSucces HttpServletResponse response)
  - WorkLightAuthenticator clone()

The

processAuthenticationFailure() method is called if the Login Module returns a credentials validation failure.

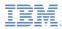

- The Authenticator API is:
  - void init(Map<String, String> options)
  - AuthenticationResult processRequest(HttpServletRequest request, HttpServletResponse response, boolean isAccessToProtectedResource)
  - AuthenticationResult processAuthenticationFailure(HttpServletRequest request, HttpServletResponse response, String errorMessage)
  - AuthenticationResult
     processRequestAlreadyAuthenticated(HttpServletRequest request, HttpServletResponse response)
  - Map<String, Object> getAuthenticationDate(
  - HttpServletRequest getRequestTe HttpServletResponse response, Us loginExtension)
  - Boolean changeResponseOnSuc HttpServletResponse response)
  - WorkLightAuthenticator clone()

The processRequestAlreadyAuthenticated() method is called for each request from an already authenticated session.

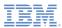

- The Authenticator API is:
  - void init(Map<String, String> optior
  - AuthenticationResult processRequ HttpServletResponse response, boo The getAuthenticationDat
  - AuthenticationResult processAuth request, HttpServletResponse resp
     credentials that are collected by an
  - AuthenticationResult
     processRequestAlreadyAuthentic
     HttpServletResponse response)

The getAuthenticationData() method is used by a Login Module to get the credentials that are collected by an authenticator.

- Map<String, Object> getAuthenticationData()
- HttpServletRequest getRequestToProceed(HttpServletRequest request, HttpServletResponse response, UserIdentity userIdentity, LoginExtension... loginExtension)
- Boolean changeResponseOnSuccess (HttpServletRequest request, HttpServletResponse response)
- WorkLightAuthenticator clone()

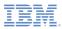

- The Authenticator API is:
  - void init(Map<String, String> optior
  - AuthenticationResult processRequ HttpServletResponse response, boo
  - AuthenticationResult processAuth request, HttpServletResponse resp
  - AuthenticationResult
     processRequestAlreadyAuthentic
     HttpServletResponse response)

The getRequestToProceed() method is called after the Login Module successfully validates the credentials that were collected by an authenticator.

The getRequestToProceed() method is **deprecated** since IBM Worklight V5.0.0.3.

- Map<String, Object> getAuthenticationData()
- HttpServletRequest getRequestToProceed(HttpServletRequest request, HttpServletResponse response, UserIdentity userIdentity, LoginExtension... loginExtension)
- Boolean changeResponseOnSuccess (HttpServletRequest request, HttpServletResponse response)
- WorkLightAuthenticator clone()

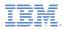

- The Authenticator API is:
  - void init(Map<String, String> optior
  - AuthenticationResult processRequ HttpServletResponse response, boo
  - AuthenticationResult processAuther request, HttpServletResponse response
  - AuthenticationResult
     processRequestAlreadyAuthentic
     HttpServletResponse response)

The changeResponseOnSuccess() method is called after authentication success. It is used to add data to the response after the authentication is successful.

- Map<String, Object> getAuthenticationData()
- HttpServletRequest getRequestToProceed(HttpServletRequest request, HttpServletResponse response, UserIdentity userIdentity, LoginExtension... loginExtension)
- Boolean changeResponseOnSuccess (HttpServletRequest request, HttpServletResponse response)
- WorkLightAuthenticator clone()

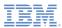

- The Authenticator API is:
  - void init(Map<String, String> optior
  - AuthenticationResult processRequ HttpServletResponse response, boo
  - AuthenticationResult processAuther request, HttpServletResponse response
  - AuthenticationResult
     processRequestAlreadyAuthentic
     HttpServletResponse response)

The clone() method is used to create a deep copy of class members.

- Map<String, Object> getAuthenticationData()
- HttpServletRequest getRequestToProceed(HttpServletRequest request, HttpServletResponse response, UserIdentity userIdentity, LoginExtension... loginExtension)
- Boolean changeResponseOnSuccess (HttpServletRequest request, HttpServletResponse response)
- WorkLightAuthenticator clone()

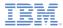

- Create a MyCustomAuthenticator class in the server\java folder
- Make sure that this class implements the WorkLightAuthenticator interface

public class MyCustomAuthenticator implements WorkLightAuthenticator {

- Add the authenticationData map to your authenticator to hold the credentials information
  - This object will be retrieved and used by a login module

private Map<String, Object> authenticationData = null;

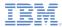

- The init() method is called when the authenticator is created.
- It receives options map specified in a realm definition in the authenticationConfig.xml.

 The clone() method of the authenticator creates a deep copy of the object members.

```
@Override
public WorkLightAuthenticator clone() throws CloneNotSupportedException {
    MyCustomAuthenticator otherAuthenticator = (MyCustomAuthenticator) super.clone();
    otherAuthenticator.authenticationData = new HashMap<String, Object>(authenticationData);
    return otherAuthenticator;
}
```

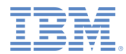

| <pre>verride<br/>lic AuthenticationResult processRequest(Httpse<br/>logger.info("mycustommathenticator :: proces<br/>if (request.getRequestURI().contains("my_cust<br/>String username = request.getParameter("<br/>String password = request.getParameter("<br/>if (null != username &amp;&amp; null != password<br/>authenticationData = new HashNap<str<br>authenticationData.put("username", u<br/>authenticationData.put("password", p<br/>return AuthenticationResult.createFr<br/>} else {<br/>response.setContentType("application<br/>response.getWriter().print("{"authS<br/>return AuthenticationResult.createFr<br/>}<br/>}<br/>if (!isAccessToProtectedResource)<br/>return AuthenticationResult.createFrom(A<br/>response.setContenType("application/json; c<br/>response.setHeader("Cache-Control", "no-cach<br/>response.getWriter().print("{"authStatus\":<br/>return AuthenticationResult.createFrom(AuthenticationResult.createFrom(AuthenticationRe</str<br></pre> | The processRequest() method receives the<br>request, response, and<br>isAccessToProtectedResource arguments.<br>The method might retrieve data from a | sword\"}"); |
|----------------------------------------------------------------------------------------------------|----------------------------------------------------------------------------------------------------|-------------|
|----------------------------------------------------------------------------------------------------|----------------------------------------------------------------------------------------------------|-------------|

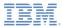

| <pre>@Override public AuthenticationResult processRequest(HttpServletRequest</pre>                                                                                                    | <pre>: request, HttpServletResponse response, boolean isAccessToProtected est_url")){</pre>                                                                                                    |
|----------------------------------------------------------------------------------------------------|----------------------------------------------------------------------------------------------------|
| <pre>if (null != username &amp;&amp; null != password &amp;&amp; username.<br/>authenticationData = new HashMap<string, object="">(<br/>authenticationData.put("username", username);<br/>authenticationData.put("password", password);<br/>return AuthenticationResult.createFrom(Authentica<br/>} else {<br/>response.setContentType("application/json; charse<br/>response.setHeader("Cache-Control", "no-cache, mu<br/>response.getWriter().print("\{"authStatus\":\"rec<br/>return AuthenticationResult.createFrom(Authentica<br/>}<br/>}<br/>if (!isAccessToProtectedResource)<br/>return AuthenticationResult.createFrom(Authentication<br/>response.setHeader("Cache-Control", "no-cache, must-reval<br/>response.setHeader("Cache-Control", "no-cache, must-reval<br/>response.setHeader("Cache-Control", "no-cache, must-reval<br/>response.getWriter().print("{\"authStatus\":\"required\"}<br/>return AuthenticationResult.createFrom(AuthenticationStat<br/>} </string,></pre> | The application sends an authentication<br>request to a specific URL. This request<br>URL contains<br><b>my_custom_auth_request_url</b><br>component, which is used by<br>authenticator to make sure that this<br>request is an authentication request. It<br>is advised to have a different URL |

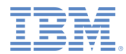

```
@Override
public AuthenticationResult processRequest(HttpServletRequest request, HttpServletResponse response, boolean isAccessToProtectedRe
   logger.info("MyCustomAuthenticator :: processRequest");
   if (request_getRequestURT() contains("my_custom_auth_request_url")){
       String username = request.getParameter("username");
       String password = request.getParameter("password");
       if (null != username && null != password && username.length() > 0 && password.length() > 0){
           authenticationData = new HashMap<String, Object>();
           authenticationData.put("username", username);
           authenticationData.put("password", password);
           return AuthenticationResult.createFrom(AuthenticationStatus.SUCCESS);
       } else {
           response.setContentType("application/json; charset=UTF-8"
           response.setHeader("Cache-Control", "no-cache, must-reval
           response.getWriter().print("{\"authStatus\":\"required\"
                                                                                                                 ssword\"}");
           return AuthenticationResult.createFrom(AuthenticationStat
                                                                     The authenticator retrieves
                                                                    the user name and password
   if (!isAccessToProtectedResource)
                                                                     credentials that are passed
       return AuthenticationResult.createFrom(AuthenticationStatus.f
                                                                        as request parameters.
   response.setContentType("application/json; charset=UTF-8");
   response.setHeader("Cache-Control", "no-cache, must-revalidate");
   response.getWriter().print("{\"authStatus\":\"required\"}");
   return AuthenticationResult.createFrom(AuthenticationStatus.CLIEA
```

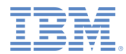

| <pre>@Override public AuthenticationResult processRequest(HttpServletRequest r</pre>                                                                                                    | request, HttpServletResponse response, boolean isAccessToProtectedRe<br>st_url")){                                        |
|----------------------------------------------------------------------------------------------------|----------------------------------------------------------------------------------------------------|
| <pre>if (null != username &amp;&amp; null != password &amp;&amp; username.le<br/>authenticationData = new HashMap<string, object="">();<br/>authenticationData.put("username", username);<br/>authenticationData.put("password", password);<br/>return AuthenticationResult.createFrom(Authenticati<br/>} else {</string,></pre>                                           |                                                                                                    |
| <pre>response.setContentType("application/json; charset-<br/>response.setHeader("Cache-Control", "no-cache, must<br/>response.getWriter().print("{\"authStatus\":\"requir<br/>return AuthenticationResult.createFrom(Authenticati<br/>}<br/>}<br/>;</pre>                                                                                                    | The authenticator checks the "}");<br>credentials for basic validity, creates<br>an <b>authenticationData</b> object, and |
| <pre>if (!isAccessToProtectedResource)     return AuthenticationResult.createFrom(AuthenticationSt     response.setContentType("application/json; charset=UTF-8");     response.setHeader("Cache-Control", "no-cache, must-revalic     response.getWriter().print("{\"authStatus\":\"required\"}")     return AuthenticationResult.createFrom(AuthenticationStatus }</pre> | the login module is called after that to                                                                                  |

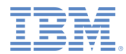

```
@Override
                                                        If there is a problem with the received
public AuthenticationResult processRequest(HttpServ
                                                                                                                      dR
   logger.info("MyCustomAuthenticator :: processRe
                                                        credentials, the authenticator adds an
   if (request.getRequestURI().contains("my custom
       String username = request.getParameter("use
                                                    errorMessage to the response and returns
       String password = request.getParameter("pas
                                                    CLIENT INTERACTION REQUIRED. The
       if (null != username && null != password &&
           authenticationData = new HashMap<String
                                                    client still has to supply authentication data.
           authenticationData.put("username", user
           authenticationData.put("password", pass
           return AuthenticationResult.createFrom(
        else {
           response.setContentType("application/json; charset=UTF-8");
           response.setHeader("Cache-Control", "no-cache, must-revalidate");
           response.getWriter().print("{\"authStatus\":\"required\", \"errorMessage\":\"Please enter username and password\"}")
           return AuthenticationResult.createFrom(AuthenticationStatus.CLIENT INTERACTION REQUIRED);
   if (!isAccessToProtectedResource)
       return AuthenticationResult.createFrom(AuthenticationStatus.REQUEST NOT RECOGNIZED);
   response.setContentType("application/json; charset=UTF-8");
   response.setHeader("Cache-Control", "no-cache, must-revalidate");
   response.getWriter().print("{\"authStatus\":\"required\"}");
   return AuthenticationResult.createFrom(AuthenticationStatus.CLIENT INTERACTION REOUIRED);
```

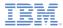

```
The isAccessToProtectedResource
@Override
public AuthenticationResult processRequest(HttpServletRequest re
                                                                                                                 tedR
                                                                argument specifies whether an
   logger.info("MyCustomAuthenticator :: processRequest");
   if (request.getRequestURI().contains("my custom auth request
                                                                access attempt was made to a
       String username = request.getParameter("username");
       String password = request.getParameter("password");
                                                           protected resource. If not, the method
       if (null != username && null != password && username.len
                                                                                returns
          authenticationData = new HashMap<String, Object>();
          authenticationData.put("username", username);
                                                              REQUEST NOT RECOGNIZED,
          authenticationData.put("password", password);
          return AuthenticationResult.createFrom(Authenticatio
                                                             which means that the authenticator
       } else {
          response.setContentType("application/json; charset=U
                                                                 treatment is not required, and
          response.setHeader("Cache-Control", "no-cache, must-
          response.getWriter().print("{\"authStatus\":\"requin
                                                                proceed with the request as is.
                                                                                                                  }");
          return AuthenticationResult.createFrom(Authenticatio
   if (!isAccessToProtectedResource)
       return AuthenticationResult.createFrom(AuthenticationStatus.REQUEST NOT RECOGNIZED);
   response.setContentType("application/json; charset=UTF-8");
   response.setHeader("Cache-Control", "no-cache, must-revalidate");
   response.getWriter().print("{\"authStatus\":\"required\"}");
   return AuthenticationResult.createFrom(AuthenticationStatus.CLIENT INTERACTION REOUIRED);
```

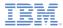

```
@Override
public AuthenticationResult processRequest(HttpServletRequest request, HttpServletResponse response, boolean isAccessToProtectedRe
   logger.info("MyCustomAuthenticator :: processRequest");
   if (request.getRequestURI().contains("my custom auth request url")){
       String username = request.getParameter("username");
       String password = request.getParameter("password");
                                                                 If the request made to a protected
       if (null != username && null != password && username.leng
           authenticationData = new HashMap<String, Object>();
                                                                      resource does not contain
           authenticationData.put("username", username);
           authenticationData.put("password", password);
                                                               authentication data, the authenticator
           return AuthenticationResult.createFrom(Authentication)
       } else {
                                                               adds an authStatus:required property
           response.setContentType("application/json; charset=UT
           response.setHeader("Cache-Control", "no-cache, must-r
                                                                to the response, and also returns a
           response.getWriter().print("{\"authStatus\":\"require
           return AuthenticationResult.createFrom(Authentication)
                                                              CLIENT INTERACTION REQUIRED
                                                                                    status.
   if (!isAccessToProtectedResource)
       return AuthenticationResult.createFrom(AuthenticationState
   response.setContentType("application/json; charset=UTF-8");
   response.setHeader("Cache-Control", "no-cache, must-revalidate");
   response.getWriter().print("{\"authStatus\":\"required\"}");
   return AuthenticationResult.createFrom(AuthenticationStatus.CLIENT INTERACTION REOUIRED):
```

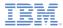

 The Authenticator getAuthenticationData() method is used by a Login Module to get collected credentials.

- After the authenticated session is established, all requests are transported through the changeResponseOnSuccess() and processRequestAlreadyAuthenticated() methods.
- You can use those methods to retrieve data from requests and to update responses.

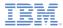

- The changeResponseOnSuccess() method is called after credentials are successfully validated by the login module.
- You can use this method to modify the response before you return it to the client.
- This method must return true if the response was modified, false otherwise.
- Use it to notify a client application about the authentication success.

```
@Override
public boolean changeResponseOnSuccess(HttpServletRequest request, HttpServletResponse response) throws IOException {
    Loager.info("MvCustomAuthenticator :: changeResponseOnSuccess"):
    if (request.getRequestURI().contains("my_custom_auth_request_url")){
        response.setContentType("application/json; chanset=UTF-8");
        response.setHeader("Cache-Control", "no-cache, must-revaildate");
        response.getWriter().print("{\"authStatus\":\"complete\"}");
        return true;
    }
    return false;
}
```

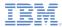

The processRequestAlreadyAuthenticated() method returns AuthenticationResult for authenticated requests.

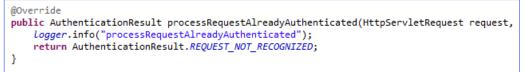

 If the login module returns an authentication failure, processAuthenticationFailure() is called. This method writes an error message to a response body, and returns CLIENT\_INTERACTION\_REQUIRED status.

```
@Override
public AuthenticationResult processAuthenticationFailure(HttpServletRequest request, HttpServletResponse response,
        String errorMessage) throws IOException, ServletException {
        Logger.info("processAuthenticationFailure");
        response.setContentType("application/json; charset=UTF-8");
        response.setHeader("Cache-Control", "no-cache, must-revalidate");
        response.getWriter().print("{\"authRequired\":true, \"errorMessage\":\"" + errorMessage + "\"}");
        return AuthenticationResult.CLIENT_INTERACTION_REQUIRED;
    }
```

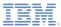

# Agenda

- Authentication introduction
- Configuring authenticationConfig.xml
- Creating a custom Java Authenticator
- Creating a custom Java Login Module
- Creating client-side authentication components
- Examining the result

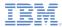

- The Login Module API is:
  - void init(Map<String, String> options)
  - boolean login(Map<String, Object> authenticationData)
  - UserIdentity createIdentity(String loginModule)
  - void logout()
  - void abort()
  - WorkLightLoginModule clone(

The init() method of the Login Module is called when the Login Module instance is created. This method receives the options that are specified in the Login Module definition of the authenticationConfig.xml file.

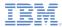

- The Login Module API is:
  - void init(Map<String, String> options)
  - boolean login(Map<String, Object> authenticationData)
  - UserIdentity createIdentity(String loginModule)
  - void logout()
  - void abort()
  - WorkLightLoginModule clone

The login() method of the Login Module is used to validate the credentials that are collected by the authenticator.

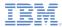

- The Login Module API is:
  - void init(Map<String, String> options)
  - boolean login(Map<String, Object> authenticationData)
  - UserIdentity createIdentity(String loginModule)
  - void logout()
  - void abort()
  - WorkLightLoginModule clone(

The createIdentity() method of the Login Module is used to create a userIdentity object after the credentials validation succeeds.

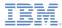

- The Login Module API is:
  - void init(Map<String, String> options)
  - boolean login(Map<String, Object> authenticationData)
  - UserIdentity createIdentity(String loginModule)
  - void logout()
  - void abort()
  - WorkLightLoginModule clone(

The logout() and abort() methods are used to clean up cached data after a logout or an authentication abort occurs.

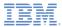

- The Login Module API is:
  - void init(Map<String, String> of
  - boolean login(Map<String, Ot</li>
  - UserIdentity createIdentity(St
  - void logout()
  - void abort()
  - WorkLightLoginModule clone()

The clone() method is used to create a deep copy of the class members.

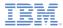

- Create a **MyCustomLoginModule** class in the server\java folder.
- Make sure that this class implements the WorkLightLoginModule interface

public class MyCustomLoginModule implements WorkLightLoginModule {

 Add two private class members, USERNAME and PASSWORD, to hold the user credentials

> private String USERNAME; private String PASSWORD;

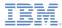

 The init() method is called when the Login Module instance is created. It receives a map of options specified in a login module definition in the authenticationConfig.xml file.

 The clone() method of the Login Module creates a deep copy of the object members.

```
@Override
public MyCustomLoginModule clone() throws CloneNotSupportedException {
    return (MyCustomLoginModule) super.clone();
}
```

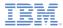

 The login() method is called when the authenticator returned the SUCCESS status.

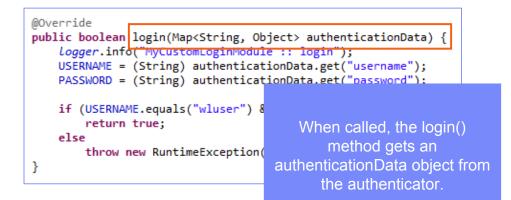

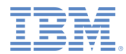

 The login() method is called when the authenticator returned the SUCCESS status.

```
@Override
public boolean login(Map<String, Object> authenticationData) {
    logger.info("MyCustomLoginModule :: login");
    USERNAME = (String) authenticationData.get("username");
    PASSWORD = (String) authenticationData.get("password");
    if (USERNAME.equals("wluser") && PASSWORD.equals("12345"))
        return true;
    else
        throw new RuntimeException("
} The login() method retrieves
```

the user name and password credentials that the authenticator previously stored.

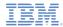

 The login() method is called when the authenticator returned the SUCCESS status.

```
@Override
public boolean login(Map<String, Object> authenticationData) {
    Logger.info("MyCustomLoginModule :: login");
    USERNAME = (String) authenticationData.get("username");
    PASSWORD = (String) authenticationData.get("password");
    if (USERNAME.equals("wluser") && PASSWORD.equals("12345"))
        return true;
    else
        throw new RuntimeException(
        In this example, the Login Module
        validates the credentials against
        hardcoded values. You can
```

implement your own validation rules. The login() method returns **true** if the credentials are valid.

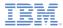

 The login() method is called when the authenticator returned the SUCCESS status.

```
@Override
public boolean login(Map<String, Object> authenticationData) {
    Logger.info("MyCustomLoginModule :: login");
    USERNAME = (String) authenticationData.get("username");
    PASSWORD = (String) authenticationData.get("password");
    if (USERNAME.equals("wluser") && PASSWORD.equals("12345"))
        return true;
    else
        throw new RuntimeException("Invalid credentials");
}
```

If the credential validation fails, the login() method can either return **false** or throw a RuntimeException with a text that is returned to the authenticator as an errorMessage parameter.

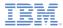

 The createIdentity() method is called when the login() method returned true. It is used to create an authenticated user identity object.

```
@Override
public UserIdentity createIdentity(String loginModule) {
    Logger.info("MyCustomLoginModule :: createIdentity");
    HashMap<String, Object> customAttributes = new HashMap<String, Object>();
    customAttributes.put("AuthenticationDate", new Date());
    UserIdentity identity = new UserIdentity(loginModule, USERNAME, null, null, customAttributes, PASSWORD);
    return identity;
}
```

After the login() method returns true, the createIdentity() method is called. It is used to create a UserIdentity object. You can store your own custom attributes in it to use later in Java or adapter code.

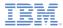

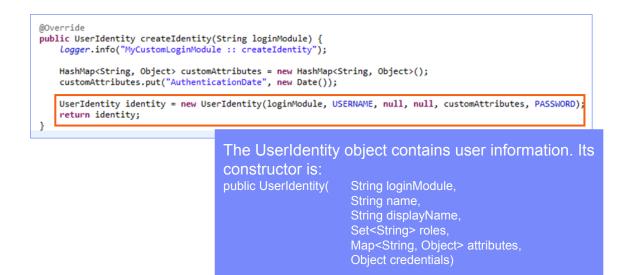

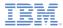

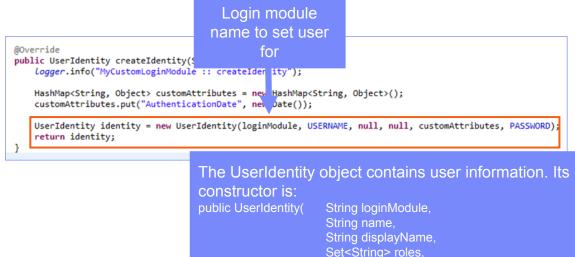

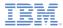

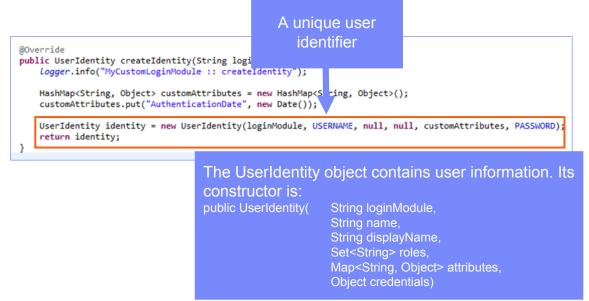

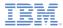

 The createIdentity() method is called when the login() method returned true. It is used to create an authenticated user identity object.

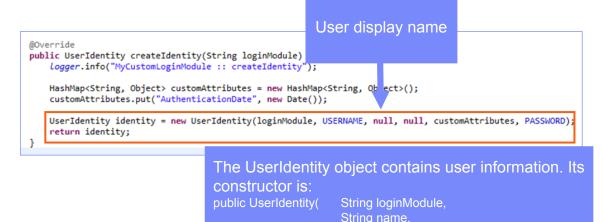

String displayName, Set<String> roles,

**Object credentials**)

Map<String, Object> attributes,

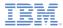

 The createIdentity() method is called when the login() method returned true. It is used to create an authenticated user identity object.

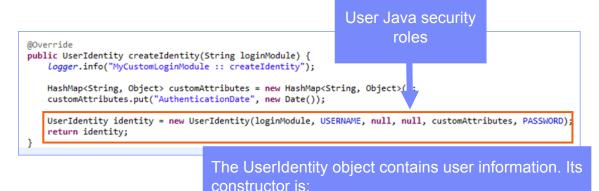

public UserIdentity(

Map<String, Object> attributes,

String loginModule, String name, String displayName, Set<String> roles.

**Object credentials**)

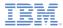

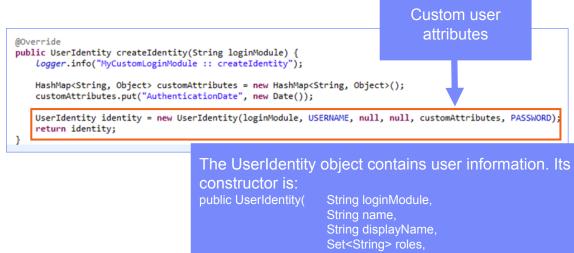

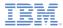

 The createIdentity() method is called when the login() method returned true. It is used to create an authenticated user identity object.

Sensitive user credentials that are not to be persisted

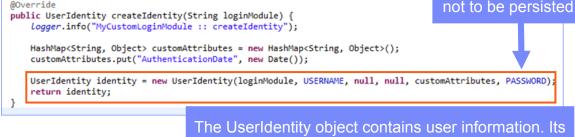

constructor is: public UserIdentity(

String loginModule, String name, String displayName, Set<String> roles.

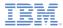

 The logout() and abort() methods are used to clean up class members after the user logs out or aborts the authentication flow.

```
@Override
public void logout() {
    Logger.info("MyCustomLoginModule :: logout");
    USERNAME = null;
    PASSWORD = null;
}
@Override
public void abort() {
    Logger.info("MyCustomLoginModule :: abort");
    USERNAME = null;
    PASSWORD = null;
}
```

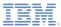

# Agenda

- Authentication introduction
- Configuring authenticationConfig.xml
- Creating a custom Java Authenticator
- Creating a custom Java Login Module
- Creating client-side authentication components
- Examining the result

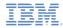

- Create a Worklight application.
- The application consists of two main <div> elements:
  - <div id="AppBody"> element is used to display the application content.
  - <div id="AuthBody"> element is used for authentication form purposes.
- When authentication is required, the application hides the AppBody and shows the AuthBody. When authentication is complete, it does the opposite.

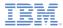

- Start by creating an AppBody.
- It has a basic structure and functions.

```
<div id="AppBody">
    <div id="AppBody">
    <div class="header">
        <hi>Custom Login Module</hi>
    </div>
    <div class="wrapper">
        <input type="button" value="Call protected adapter proc" onclick="getSecretData()" />
        <input type="button" value="Logout"
            onclick="WL.Client.logout('CustomAuthenticatorRealm',{onSuccess: WL.Client.reloadApp})" />
        </div>
<//div><//div>
```

 Buttons are used to invoke the getSecretData procedure and to log out.

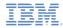

AuthBody contains the following elements:

```
<div id="AuthBody" style="display: none">
        <div id="loginForm">
            Vsername:<br/>
            vinput type="text" id="usernameInputField" /><br />
            Password:<br/>
            vinput type="password" id="passwordInputField" /><br/>
            vinput type="button" id="loginButton" value="Login" />
            vinput type="button" id="cancelButton" value="Cancel" />
            </div>
```

- Username and Password input fields
- Login and Cancel buttons
- AuthBody is styled as display:none because it must not be displayed before the server requests the authentication.

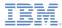

The following API describes how to create the challenge handler and implement its functionality:

```
var myChallengeHandler = WL.Client.createChallengeHandler("realm-name");
myChallengeHandler.isCustomResponse = function (response){
    return false;
};
myChallengeHandler.handleChallenge = function (response){
};
```

Use WL.Client.createChallengeHandler() to create a challenge handler object. Supply a realm name as a parameter.

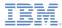

The following API describes how to create the challenge handler and implement its functionality:

```
var myChallengeHandler = WL.Client.createChallengeHandler("realm-name");
myChallengeHandler.isCustomResponse = function (response){
    return false;
};
myChallengeHandler.handleChallenge = function (response){
};
```

The **isCustomResponse** function of the challenge handler is called each time that a response is received from the server. It is used to detect whether the response contains data that is related to this challenge handler. It must return **true** or **false**.

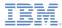

 The following API describes how to create the challenge handler and implement its functionality.

```
var myChallengeHandler = WL.Client.createChallengeHandler("realm-name");
myChallengeHandler.isCustomResponse = function (response){
    return false;
};
myChallengeHandler.handleChallenge = function (response){
};
```

If **isCustomResponse** returns **true**, the framework invokes the **handleChallenge()** function. This function is used to perform required actions, such as hide application screen and show login screen.

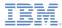

- In addition to the methods that the developer must implement, the challenge handler contains functionality that the developer might want to use:
  - myChallengeHandler.submitLoginForm() is used to send collected credentials to a specific URL. The developer can also specify request parameters, headers, and callback.
  - myChallengeHandler.submitSuccess() notifies the Worklight framework that the authentication successfully finished. The Worklight framework then automatically issues the original request that triggered the authentication
  - myChallengeHandler.submitFailure() notifies the Worklight framework that the authentication completed with a failure. The Worklight framework then disposes of the original request that triggered the authentication
- You use those functions during the implementation of the challenge handler in the next slides.

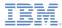

• Create a challenge handler.

```
var customAuthenticatorRealmChallengeHandler = WL.Client.createChallengeHandler("CustomAuthenticatorRealm");
customAuthenticatorRealmChallengeHandler.isCustomResponse = function(response) {
   if (!response || !response.responseJSON) {
        return false:
    if (response.responseJSON.authStatus)
        return true:
   else
       return false:
customAuthenticatorRealmChallengeHandler.handleChallenge = fu
    var authStatus = response.responseJSON.authStatus;
    if (authStatus == "required"){
       $('#AppBody').hide();
       $('#AuthBody').show();
       $('#passwordInputField').val('');
                                                            If the challenge JSON contains
       if (response.responseJSON.errorMessage){
                                                            authStatus property, return true,
            alert(response.responseJSON.errorMessage);
                                                                   otherwise return false.
   } else if (authStatus == "complete"){
        $('#AppBody').show();
        $('#AuthBody').hide();
       customAuthenticatorRealmChallengeHandler.submitSuc
};
```

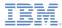

```
Create a challenge handler.
       var customAuthenticatorRealmChallengeHandler =
                                                          If the authStatus property equals
       customAuthenticatorRealmChallengeHandler.isCus
                                                        "required", show login form, clean up
           if (!response || !response.responseJSON) {
               return false:
                                                        password input field, and display the
                                                                error message if it exists.
           if (response.responseJSON.authStatus)
               return true:
           else
               return false:
       };
       customAuthenticatorRealmChallengeHandler.handleChallenge = function(response){
           var authStatus = response.responseJSON.authStatus;
           if (authStatus == "required"){
               $('#AppBody').hide();
               $('#AuthBody').show();
               $('#passwordInputField').val('');
               if (response.responseJSON.errorMessage){
                   alert(response.responseJSON.errorMessage);
             else if (authStatus == "complete"){
               $('#AppBody').show();
               $('#AuthBody').hide();
               customAuthenticatorRealmChallengeHandler.submitSuccess();
```

};

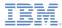

• Create a challenge handler.

```
var customAuthenticatorRealmChallengeHandler = WL.Client.createChallengeHandler("CustomAuthenticatorRealm");
customAuthenticatorRealmChallengeHandler.isCust
   if (!response || !response.responseJSON) {
       return false:
                                                if authStatus equals "complete", hide
                                                      the login screen, return to the
    if (response.responseJSON.authStatus)
                                                    application, and notify Worklight
       return true:
   else
                                                    framework that authentication is
       return false:
};
                                                           successfully complete.
customAuthenticatorRealmChallengeHandler.handl
    var authStatus = response.responseJSON.aut#
    if (authStatus == "required"){
       $('#AppBody').hide();
       $('#AuthBody').show();
       $('#passwordInputField').val('');
       if (response.responseJSON.errorMessage){
           alert(response.responseJSON.errorMessage);
     else if (authStatus == "complete"){
       $('#AppBody').show();
       $('#AuthBody').hide();
       customAuthenticatorRealmChallengeHandler.submitSuccess();
};
```

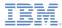

Create a challenge handler.

```
$('#loginButton').bind('click', function () {
    var reqURL = '/my custom auth request url';
    var options = {};
    options.parameters = {
        username : $('#usernameInputField').val(),
        password : $('#passwordInputField').val()
    };
    options.headers = {};
    customAuthenticatorRealmChallengeHandler.submitLoginForm(reqURL, options,
            customAuthenticatorRealmChallengeHandler.submitLoginFormCallback);
});
$('#cancelButton').bind('click', funct
                                          Clicking a login button triggers the
    $('#AppBody').show();
    $('#AuthBody').hide();
    customAuthenticatorRealmChallenge
```

});

function that collects the user name and password from HTML input fields, and submits them to server. You can set request headers here and specify callback functions.

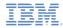

• Create a challenge handler.

```
$('#loginButton').bind('click', function
                                             Clicking a cancel button hides
   var reqURL = '/my custom auth request
                                            authBody, shows appBody, and
   var options = {};
   options.parameters = {
                                           notifies the Worklight framework
       username : $('#usernameInputField
                                               that authentication failed.
       password : $('#passwordInputField
    };
   options.headers = {};
   customAuthenticatorRealmChallengeHandl
           customAuthenticatorRealmChallengeHandler.submitLoginFormCallback);
});
$('#cancelButton').bind('click', function () {
   $('#AppBody').show();
   $('#AuthBody').hide();
   customAuthenticatorRealmChallengeHandler.submitFailure();
});
```

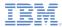

Create a challenge handler.

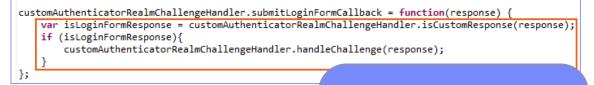

The callback function checks the response for the containing server challenge once again. If the challenge is found, the handleChallenge() function is called again.

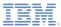

# Agenda

- Authentication introduction
- Configuring authenticationConfig.xml
- Creating a custom Java Authenticator
- Creating a custom Java Login Module
- Creating client-side authentication components
- Examining the result

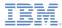

## Examining the Result

- The sample for this training module can be found in the Getting Started page of the IBM Worklight documentation website at http://www.ibm.com/mobile-docs
- Enter wluser and 12345 as the user credentials

| Custom Login Module Custom Login Me | odule                                                  |
|-------------------------------------|--------------------------------------------------------|
| Wuser                               | ogout<br>stus":<br>inResult":<br>secretData":"123456"} |

#### Notices

- Permission for the use of these publications is granted subject to these terms and conditions.
- This information was developed for products and services offered in the U.S.A.
- IBM may not offer the products, services, or features discussed in this document in other countries. Consult your local IBM representative for information on the products and services currently available in your area. Any reference to an IBM product, program, or service is not intended to state or imply that only that IBM product, program, or service that does not infringe any functionally equivalent product, program, or service that does not infringe any IBM intellectual property right may be used instead. However, it is the user's responsibility to evaluate and verify the operation of any non-IBM product, program, or service that be used. Any, is not service.
- IBM may have patents or pending patent applications covering subject matter described in this document. The furnishing of this document does not grant you any license to these patents. You can send license inquiries, in writing, to:
  - IBM Director of Licensing IBM Corporation North Castle Drive Armonk, NY 10504-1785 U.S.A.
- For license inquiries regarding double-byte character set (DBCS) information, contact the IBM Intellectual Property Department in your country or send inquiries, in writing, to:
  - Intellectual Property Licensing Legal and Intellectual Property Law IBM Japan Ltd. 1623-14, Shimotsuruma, Yamato-shi Kanaqawa 242-8502 Japan
- The following paragraph does not apply to the United Kingdom or any other country where such provisions are inconsistent with local law: INTERNATIONAL BUSINESS MACHINES CORPORATION PROVIDES THIS PUBLICATION "AS IS" WITHOUT WARRANTY OF ANY KIND, EITHER EXPRESS OR IMPLIED, INCLUDING, BUT NOT LIMITED TO, THE IMPLIED WARRANTIES OF NON-INFRINGEMENT, MERCHANTABILITY OR FITNESS FOR A PARTICULAR PURPOSE. Some states do not allow disclaimer of express or implied warranties in certain transactions, therefore, this statement may not apply to you.
- This information could include technical inaccuracies or typographical errors. Changes are periodically made to the information herein; these changes will be incorporated in new editions of the publication. IBM may make improvements and/or changes in the product(s) and/or the program(s) described in this publication at any time without notice.

- Any references in this information to non-IBM Web sites are provided for convenience only and do not in any manner serve as an endorsement of those Web sites. The materials at those Web sites are not part of the materials for this IBM product and use of those Web sites is at your own risk.
- IBM may use or distribute any of the information you supply in any way it believes appropriate without incurring any obligation to you.
- Licensees of this program who wish to have information about it for the purpose
  of enabling: (i) the exchange of information between independently created
  programs and other programs (including this one) and (ii) the mutual use of the
  information which has been exchanged, should contact:
  - IBM Corporation Dept F6, Bldg 1 294 Route 100 Somers NY 10589-3216 USA
- Such information may be available, subject to appropriate terms and conditions, including in some cases, payment of a fee.
- The licensed program described in this document and all licensed material available for it are provided by IBM under terms of the IBM Customer Agreement, IBM International Program License Agreement or any equivalent agreement between us.
- Information concerning non-IBM products was obtained from the suppliers of those products, their published announcements or other publicly available sources. IBM has not tested those products and cannot confirm the accuracy of performance, compatibility or any other claims related to non-IBM products. Questions on the capabilities of non-IBM products should be addressed to the suppliers of those products.

#### COPYRIGHT LICENSE:

- This information contains sample application programs in source language, which illustrate programming techniques on various operating platforms. You may copy, modify, and distribute these sample programs in any form without payment to IBM, for the purposes of developing, using, marketing or distributing application programs conforming to the application programming interface for the operating platform for which the sample programs are written. These examples have not been thoroughly tested under all conditions. IBM, therefore, cannot guarantee or imply reliability, serviceability, or function of these programs.
- Each copy or any portion of these sample programs or any derivative work, must include a copyright notice as follows:
  - © (your company name) (year). Portions of this code are derived from IBM Corp. Sample Programs. © Copyright IBM Corp. \_enter the year or years\_. All rights reserved.

## Support and comments

- For the entire IBM Worklight documentation set, training material and online forums where you can post questions, see the IBM website at:
  - http://www.ibm.com/mobile-docs
- Support
  - Software Subscription and Support (also referred to as Software Maintenance) is included with licenses purchased through Passport Advantage and Passport Advantage Express. For additional information about the International Passport Advantage Agreement and the IBM International Passport Advantage Express Agreement, visit the Passport Advantage website at:
    - <u>http://www.ibm.com/software/passportadvantage</u>
  - If you have a Software Subscription and Support in effect, IBM provides you assistance for your routine, short duration installation and usage (how-to) questions, and code-related questions. For additional details, consult your IBM Software Support Handbook at:
    - http://www.ibm.com/support/handbook
- Comments
  - We appreciate your comments about this publication. Please comment on specific errors or omissions, accuracy, organization, subject
    matter, or completeness of this document. The comments you send should pertain to only the information in this manual or product and
    the way in which the information is presented.
  - For technical questions and information about products and prices, please contact your IBM branch office, your IBM business partner, or your authorized remarketer.
  - When you send comments to IBM, you grant IBM a nonexclusive right to use or distribute your comments in any way it believes
    appropriate without incurring any obligation to you. IBM or any other organizations will only use the personal information that you supply
    to contact you about the issues that you state.
  - Thank you for your support.
  - Submit your comments in the IBM Worklight forums at:
    - https://www.ibm.com/developerworks/mobile/mobileforum.html
  - If you would like a response from IBM, please provide the following information:
    - Name
    - Address
    - Company or Organization
    - Phone No.
    - Email address

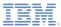

## Thank You

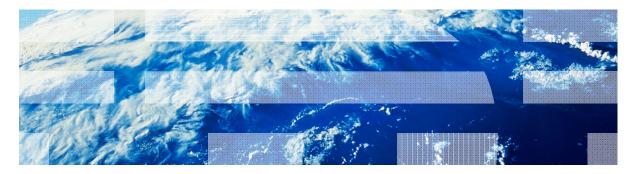

© Copyright International Business Machines Corporation 2012, 2013. All rights reserved. US Government Users Restricted Rights - Use, duplication or disclosure restricted by GSA ADP Schedule Contract with IBM Corp.